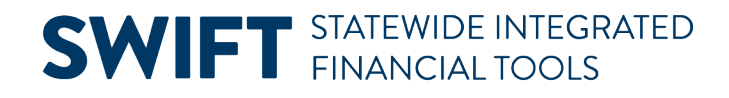

# **QUICK REFERENCE GUIDE**

February 20, 2024

# **Handle Errors in Receipts**

Agencies create a receipt in the Purchasing Module by selecting a purchase order and pulling its information into a receipt. Once you create a receipt, you may need to update or cancel it for a variety of reasons. You can update or cancel a receipt only if it is not in these statuses: Moved, Matched, or Closed. Cancelling a receipt cannot be reversed.

Sometimes when creating or updating receipts, SWIFT displays an error message. This guide lists common error messages in SWIFT's Receipt module and provides possible solutions.

If there are problems with a receipt and you cannot change it in SWIFT, work with the purchase order buyer, accounts payable representative, inventory representative, or assets management representative to resolve the issue. Call th[e SWIFT Help Desk](https://mn.gov/mmb/accounting/swift/help-desk/) if you have further questions.

### **1. Over Received**

This error message occurs when the receipt amount is larger than the purchase order amount. Either reduce the receipt amount or increase the purchase order receipt amount.

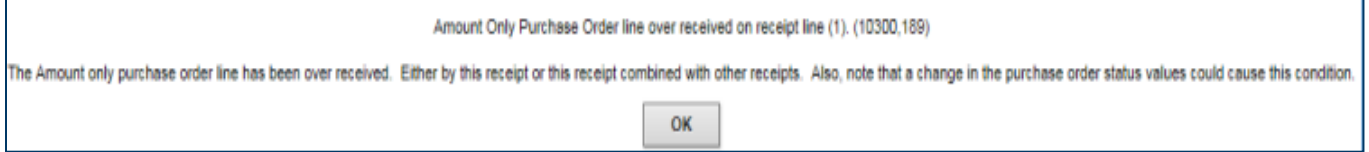

### **2. Active Voucher Fully**

This error message occurs when you are trying to cancel a receipt that SWIFT already processed for payment. If SWIFT fully processed the payment, you cannot cancel the receipt. If your agency created a voucher and has not processed it yet, you can delete the voucher and then cancel the receipt.

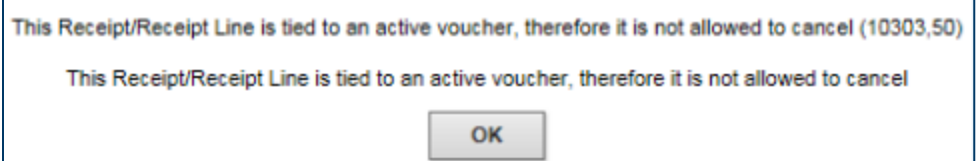

### **3. Fully Receipted an Item in Error**

There are times when a staff person fully receipts an item in error. Cancel the receipt and re-receipt the item.